# RЕЛ

### English QuickStartGuide VR5235

www.rcaaudiovideo.com

Congratulations on purchasing your new RCA Voice Recorder. Please read these instructions for quick tips on using the player.

Need more help? Do not return this product to the store. Visit www.rcaaudiovideo.com for the latest firmware, RCA Digital Voice Manager, user manual and FAQ's.

Installing Digital Voice Manager application

- 1. Connect the player and computer with USB cable (included). **CONNECTED** shows on the player's display. The player appears as a removable drive in your computer.
- 2. Windows: To access the RCA Digital Voice Manager installer, go to My Computer (XP users)/Go to Computer (Vista and 7 users) in the Start menu, find and open the drive letter associated with the player and then double-click the rcaDVM7\_setup.exe to launch the installer.

Mac: When you connect your device to the computer, it will appear on the desktop as a volume labeled RCA DVR. Double-click to view the volume's contents, then double-click the file **RCA Digital Voice** Manager Installer.dmg. When you double-click on this file, it will mount as a volume on the desktop. Double-click the "RCA Digital Voice Manager Installer" icon in the popup window to start the installation.

3. Follow the on-screen instructions to complete the installation. The RCA Detective application is installed with the Digital Voice Manager application on Windows and will open the Digital Voice Manager application automatically when you connect the player to your PC.

For information on the RCA Digital Voice Manager and how it works with this unit, refer to the Help Section of the software.

#### **IMPORTANT:**

• When the player is in the settings menu, playback mode, or recording mode, a connection between the player and the computer will not be established. Quit the above modes before connecting to the computer.

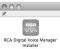

• Data transfer is possible even if no batteries are installed in the player.

- Do not disconnect the USB connection during files transfer.
- The lateset Digital Voice Manager software can be downloaded from www.rcaaudiovideo.com.

If you are a Windows user, a comprehensive User Manual in three languages (English, Spanish, or French) will be copied to your PC as part of the RCA Digital Voice Manager software installation. You can find the User Manual PDF file as a shortcut on your desktop. If you are a Mac user, please find the User Manual PDF file in the player memory under the User Manuals folder.

### Date and time setup

- 1. Insert 2 AAA batteries (included).
- 2. Slide the  $\hat{\bullet}$  /  $\hat{\circ}$  switch to  $\hat{\circ}$  to turn on the player.
- 3. While playback is stopped, press **MENU** to access the player menu.
- 4. Press / >> to select DATE+TIME and press PLAY-PAUSE to confirm selection.
- 5. Press << / >> to select SET TIME, SET DATE or TIME FORMAT and press PLAY-PAUSE to confirm selection.
- 6. Press **PLAY-PAUSE** to select hour, minute, AM/PM, month, day and year. Press 44 / IN to adjust the value and then press PLAY-PAUSE to confirm selection.

v1.0 (1.0.1.0) (EN/F)

## General controls

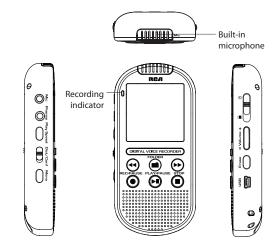

| Turn the player on/off                                                                | Slide the 	∩ / o switch to o.                                                                                                    | Stop recording                             | Press STOP.                                                                                                    |
|---------------------------------------------------------------------------------------|----------------------------------------------------------------------------------------------------|--------------------------------------------|----------------------------------------------------------------------------------------------------|
| Lock/Unlock the keys                                                                  | Slide the 	∩ / 	o switch to 	 to lock the keys. Reverse the step to unlock.                                                                                                    | Select recording mode                      | Use the <b>Dict/Conf</b> switch to select<br>between dictation and conference                                                                                                    |
| Go to the Settings menu (to access<br>Quality, Beep Tone, AVR, Format and<br>Version) | While in stop mode, press <b>MENU</b> to access the Settings menu.                                                                                                    | Adjust the volume                          | recording modes.<br>While in stop mode or during<br>playback, press <b>- Volume +</b> .                                                                                                    |
| Navigate to folders and files                                                         | While in stop mode, press <b>FOLDER</b><br>and then press <b>44/ &gt;&gt;</b> to select<br>folder. Press <b>PLAY-PAUSE</b> to confirm<br>selection. Press <b>44/ &gt;&gt;</b> to select files<br>and press <b>PLAY-PAUSE</b> to confirm | Select playback speed                      | Press <b>Play Speed</b> to select different speeds (SLOW, NORMAL and FAST).                                                                                                    |
|                                                                                       |                                                                                                    | Display file information                   | While in stop mode, press and hold <b>MENU</b> .                                                                                                    |
|                                                                                       |                                                                                                    | Skip one file forward or backward          | While in stop mode, press 📢 / 🕨 .                                                                                                    |
| Start playback                                                                        | selection.<br>Press <b>PLAY•PAUSE</b> to start playback.                                                                                                    | Delete files from the player               | While in stop mode select file<br>to be deleted and press <b>ERASE</b> .<br>Press <b>4/</b> >> to select <b>FILE(S)</b> and<br>press <b>PLAY-PAUSE</b> to confirm<br>selection. Press <b>4/</b> >> to select one<br>of the deleting options and press<br><b>PLAY-PAUSE</b> to confirm selection. |
| Pause playback                                                                        | During playback, press <b>PLAY-PAUSE</b> to pause playback, press again to resume playback.                                                                                                    |                                            |                                                                                                    |
| Start recording                                                                       | While in stop mode, press <b>REC-PAUSE</b> to start recording.                                                                                                    |                                            |                                                                                                    |
| Pause recording                                                                       | While in record mode, press<br><b>REC-PAUSE</b> to pause the recording.<br>Press again to resume.                                                                                                    | Reset the player (if it is not responding) | Remove the batteries to reset the player.                                                                                                    |